# **Role Play**

# **Mecânica**

**PASSO**

**01**

**Objetivo da visita**

Consultor que fará a propaganda lê o case que está projetado (ppt) e define o objetivo da sua visita. Observadores se atentam ao conteúdo com base no Agile Ace.

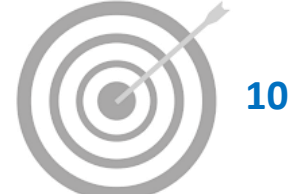

**10 min**

**PASSO 02**

**PASSO**

**03**

### **Propaganda**

Consultor faz a propaganda para o médico Astellas que irá incorporar o perfil do médico do case e colocará as objeções pertinentes. **Nesse momento, apenas consultor e médico ficam com câmeras abertas.**

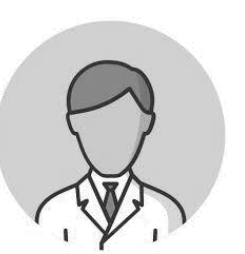

**15 min**

### **Link de Feedback**

GR compartilha **link de feedback via chat.**

Teremos 1 link por case por sala. Todos acessam o link para dar o feedback e selecionam o seu **papel** no case (autoavaliação, observador, médico, GR ou Outros Gestores).

### **Importante! clicar no nome do colega QUE FEZ A PROPAGANDA.**

Pontuar as variáveis de 1 a 4 e clicar em enviar.

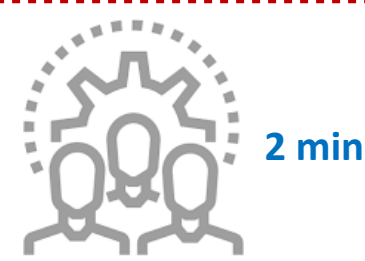

**PASSO 04**

**PASSO**

**05**

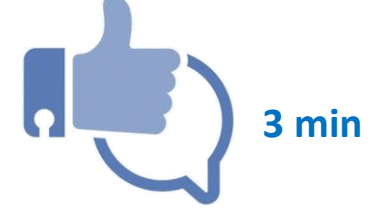

#### **Momento Feedback I**

GR chama consultor para trazer 1 ponto positivo e 1 ponto de melhoria da sua propaganda. **Importante! Ser pontual!** 

#### **Momento Feedback II**

GR projeta gabarito do case (ppt). GR e Medical acessam gráfico resultados em paralelo. Reconhecem pontos positivos e dão feedback quanto aos pontos de melhoria, de **forma específica**. **Gráfico não será projetado.**

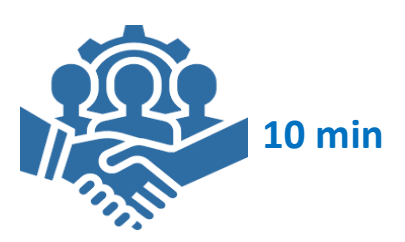

**Total: 40 min**

# **Role Play Tutorial Ferramenta Feedback**

### **1º Clicar no seu papel nessa propaganda:**

**Autoavaliação:** é o consultor que fez a propaganda **Observador:** é o consultor que observou a propaganda do colega **Médico:** quem fez o papel de médico na propaganda **GR:** quem fez o papel de GR na propaganda **Outros Gestores:** time interno ou

Médico que observou nessa propaganda

**2º** Se você foi o **consultor que fez a propaganda,** selecionou autoavaliação e agora, basta clicar no campo abaixo e selecionar o seu nome.

> Se você foi o **consultor que observou o colega,** selecionou observador e agora, basta clicar no campo abaixo no nome do seu colega.

**Importante! Escolha o nome do consultor que fez a propaganda e não o seu nome.**

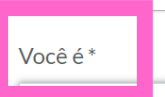

Auto-avaliação Observador Médico **GR** (Gestor) **Outros Gestores** 

# **TÍTULO DO CASE**

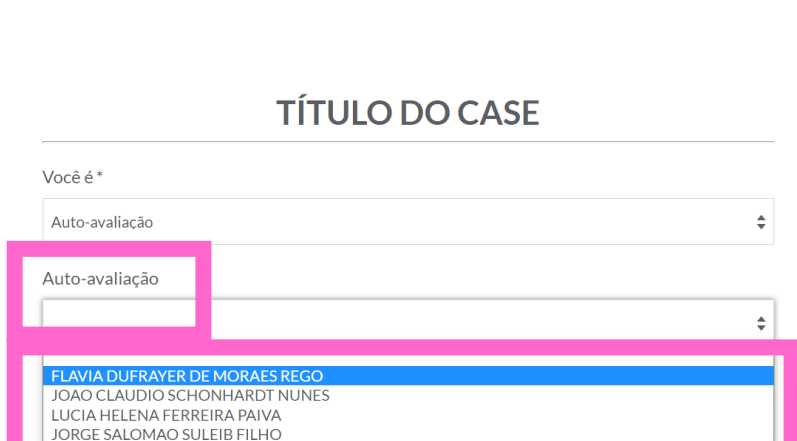

## **TÍTULO DO CASE**

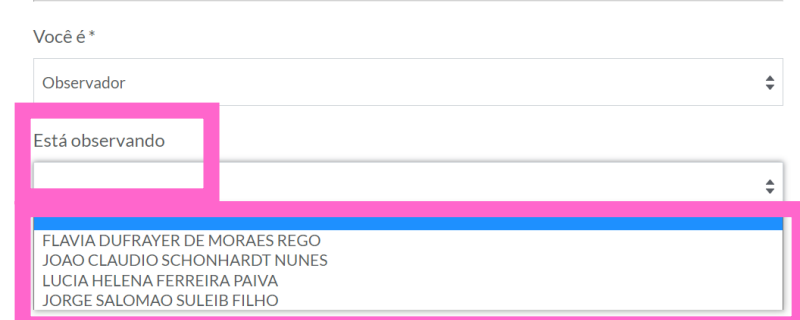

**3º** Na sequência, aparecerá a **descrição do case**, as **mensagens técnico-científicas** esperadas para o case e as etapas do **Modelo de Vendas** que trabalharemos no treinamento. Basta clicar em cada seta para **pontuar cada item de 1 a 4.** Ao final, clique em **enviar.**

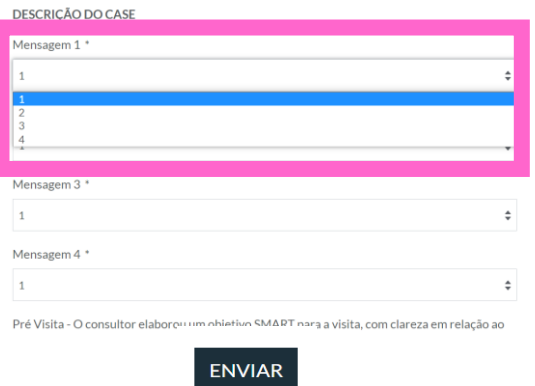

# **Role Play Tutorial Ferramenta de Resultados**

**1º** Ao abrir o link de resultados, aparecerá a base de dados. Basta clicar no botão do canto inferior esquerdo, que abrirá os nomes dos consultores que estão na sala e trabalharão o case. Clique no nome do consultor para abrir o gráfico.

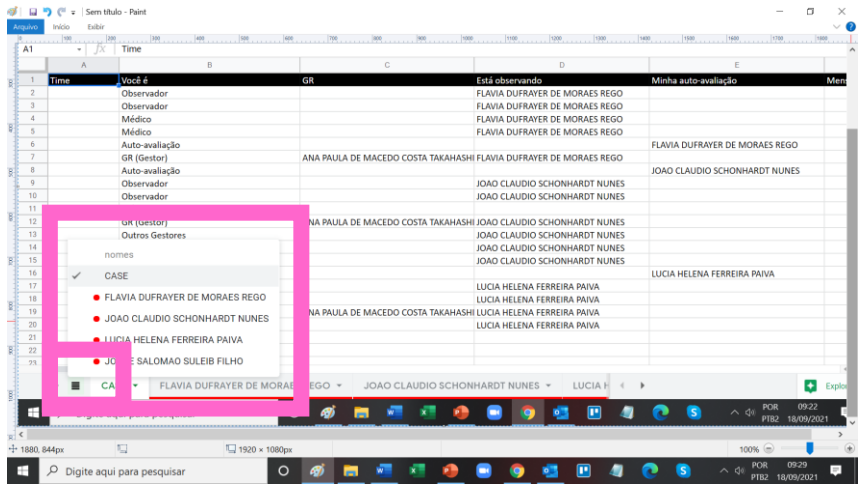

**2º** Aparecerá o gráfico aranha com os resultados de feedback. Na legenda, as cores sinalizam as notas de acordo com os papeis. Ao lado, o gabarito para cada ponta do gráfico aranha do case. **Sugestão:** coloque a visualização em 70% para ter os dados completos do gráfico e gabarito.

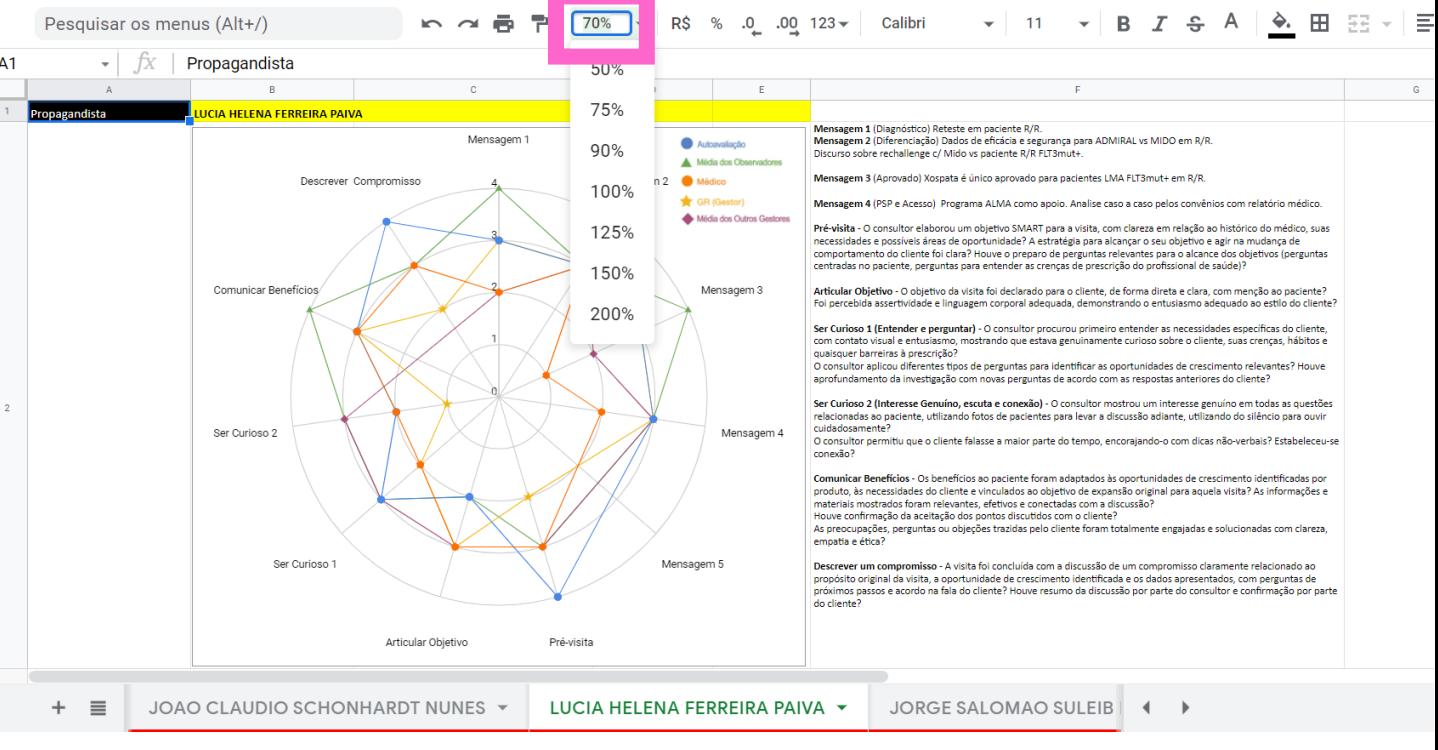